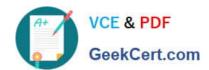

## 1Z0-508<sup>Q&As</sup>

Oracle Fusion Financials 11g General Ledger Essentials

### Pass Oracle 1Z0-508 Exam with 100% Guarantee

Free Download Real Questions & Answers PDF and VCE file from:

https://www.geekcert.com/1z0-508.html

100% Passing Guarantee 100% Money Back Assurance

Following Questions and Answers are all new published by Oracle
Official Exam Center

- Instant Download After Purchase
- 100% Money Back Guarantee
- 365 Days Free Update
- 800,000+ Satisfied Customers

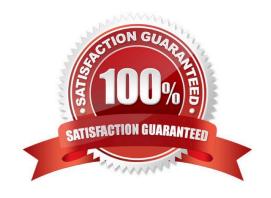

# VCE & PDF GeekCert.com

#### https://www.geekcert.com/1z0-508.html 2024 Latest geekcert 1Z0-508 PDF and VCE dumps Download

### GeekCert.com

#### **QUESTION 1**

A Client has a sales region the East coast and one on the West coast. The East coast sales region wants data analyzed for only their region. Which tool should be used?

- A. Web ADI
- B. SmartView
- C. SmartSlice
- D. SmartCube

Correct Answer: C

A Smart Slice is a perspective of a data source containing a set of dimension members that can be reused.

As analytic and financial databases grow in size (in respect to both dimensionality and scope of data), it is important to provide users with a better set of tools to focus in on the data and type of analysis they need. In the 11.1.1.0.0 release

Smart View provides the ability for admin users to model supported data sources through the Smart Slice modeling interface. This lets admin users determine the specific dimensionality and preferences to make available to end users who

desire access to a specific data perspective when working with a data source.

#### **QUESTION 2**

A database connection can be changed when moving from a development environment server to a production environment server. Identify the reason for the error message "1012: Report contains an Invalid grid. The following dimensions could not be found: Measures."

- A. Dimensions existed in the old database connection, but NOT in the new database connection
- B. Dimensions in the changed database connections do NOT match the previous dimensions
- C. Dimensions do NOT match a specific report in the book
- D. Opening or running the reports or books for an INVALID database connection

Correct Answer: A

When the dimensions in the changed database connections do not match the previous dimensions, an error message similar to the following is displayed:

1012:Report contains an invalid grid. The following dimensions could not be found: Measures The following actions occur when you open and save a report that has mismatched dimensions:

\*

Dimensions that existed in the old database connection but not in the new database connection are removed. The dimensions and its members that existed in the rows and or columns are removed from the grid. If, as a result of the removal, no dimension exists in the row or column, you need to add a valid dimension to the cleared row or column in

## VCE & PDF GeekCert.com

#### https://www.geekcert.com/1z0-508.html

2024 Latest geekcert 1Z0-508 PDF and VCE dumps Download

order for the report to run.

\*

Dimensions that exist in the new database connection but not in the old one, are added to the POV.

Reference: Changing Financial Reporting Database Connections

#### **QUESTION 3**

To update an intercompany calendar, the calendar status must be in a(n).

- A. Open Period
- B. Pending Close Period
- C. Newer Open or Closed Period
- D. Final Closed Period

Correct Answer: C

In order to update the intercompany calendar to use a different general ledger accounting calendar, the intercompany period status for all intercompany transaction types must either be Never Opened or Closed. Reference: Oracle Fusion Applications Financials Implementation Guide, Intercompany Calendar and Period Type

#### **QUESTION 4**

Identify the valid data source where key Figure Manager is used for Financial Reporting.

- A. EssBase
- B. Financial Management
- C. Planning
- D. SAP BW
- E. MSOLAP

Correct Answer: D

Key Figure Manager is used against an SAP BW data source only.

Reference: Using the Key Figure Manager for Financial Reporting

#### **QUESTION 5**

Choose the four steps required to create and use the chart of accounts.

A. Create Value Sets.

https://www.geekcert.com/1z0-508.html 2024 Latest geekcert 1Z0-508 PDF and VCE dumps Download

| GeekCert.com                                                                                                    |
|----------------------------------------------------------------------------------------------------|
| B. Create Chart of Accounts Structure.                                                                                                    |
| C. Create Chart of Accounts Structure Instance.                                                                                                    |
| D. Create Value Set Values.                                                                                                    |
| E. Create Account Hierarchies.                                                                                                    |
| F. Publish Account Hierarchies.                                                                                                    |
| Correct Answer: ABDE                                                                                                    |
| To set up your chart of accounts:                                                                                                    |
| 1.                                                                                                    |
| (A) Define value sets. Value sets determine the attributes of your account segments such as the segment length, whether to require a segment value, value alignment, and value security.                                                     |
| 2.                                                                                                    |
| (B) Define your account structure. Indicate how many separate segments your account will have, and for each segment, enter a name, sequence number, and an associated value set.                                                             |
| 3.                                                                                                    |
| Define rollup groups to create summary accounts whose summary balances you can review. You assign parent segment values to rollup groups.                                                                                                    |
| 4.                                                                                                    |
| Define your account segment values. If you plan on defining summary accounts or reporting hierarchies, you must define parent values as well as child or detail values.                                                                      |
| You can set up hierarchy structures for your segment values. Define parent values that includechild values. You can view a segment value\\'s hierarchy structure as well as move the child ranges from one parent value to another.          |
| Note:segment values(D)                                                                                                    |
| Use the segment values windowto define values that belong to independent or dependent value sets.                                                                                                    |
| 5.                                                                                                    |
| Define Security Rules to restrict user access to certain account segment values.                                                                                                    |
| 6.                                                                                                    |
| Define cross-validation rules to control the account combinations you want General Ledger to allow. For example, you may decide that your sales cost centers, 600 to 699, should only enter amounts to product sales accounts, 4000 to 4999. |
| 7.                                                                                                    |
| Define or enable descriptive flexfields.                                                                                                    |

8.

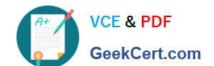

#### https://www.geekcert.com/1z0-508.html 2024 Latest geekcert 1Z0-508 PDF and VCE dumps Download

Define account shorthand aliases to speed entry of account segment values. If you enable shorthand alias flexfield entry when you define your account structure, then you can define aliases, or codes, which stand for complete or partial accounts.

9.

Define summary accounts to create and maintain summary balances for quick reporting and online inquiry.

10.

Create account combinations.

Reference: Defining Your Chart of Accounts

Latest 1Z0-508 Dumps

<u>1Z0-508 PDF Dumps</u>

1Z0-508 Exam Questions